**Smarter technology for all** 

## **Lenovo Guide to Full Material Disclosure**

Global Environmental Affairs

**NOUS-**

2022 Lenovo Internal. All rights reserved.

#### **Lenovo Environmental Compliance Requirements**

- Access to Lenovo requirements
	- <https://www.lenovo.com/us/en/sustainability-resources/>
- Lenovo environmental specification
	- 41A7731——[Baseline Environmental Requirements for Materials, Parts and Products, 41A7731](https://www.lenovo.com/41a7731)
	- 41A7733——[RoHS/REACH Engineering Specification, 41A7733](https://www.lenovo.com/41a7733)
- FMD with GDX
	- Lenovo Guide to Full Material Disclosure (Version 3)
- ■Supplier Self-Declaration
	- [Lenovo Supplier Material Self-Declaration](https://www.lenovo.com/supplier-material-self-declaration)

- Account Registration
	- Register for a free account at http://www.qpointtech.com/supplier-registration/
- Account Cancellation
	- Cancel the account once it is not available
	- Please use email to [info@qpointech.com](mailto:info@qpointech.com) to deactivate the account.
- ■GDX Guide(English Version)
	- http://apps.qpointtech.com/redmine/projects/gdxhelp/wiki/Getting Started
		- **✓**[Creating a part in GDX](http://apps.qpointtech.com/redmine/projects/gdxhelp/wiki/Creating_a_Part)
		- ✓[Declaring RoHS](http://apps.qpointtech.com/redmine/projects/gdxhelp/wiki/RoHS_Declaration)
		- ✓[Declaring REACH](http://apps.qpointtech.com/redmine/projects/gdxhelp/wiki/REACH_Declaration)
		- ✓[SCIP](http://apps.qpointtech.com/redmine/projects/gdxhelp/wiki/SCIP)
		- ✓[Entering Full Material Disclosure](http://apps.qpointtech.com/redmine/projects/gdxhelp/wiki/Material_Disclosure)
		- ✓[Publishing a Part](http://apps.qpointtech.com:3000/projects/gdxhelp/wiki/Publishing_a_Part)

#### $\blacksquare$ Help

- gdx support@qpointtech.com
- **Lenovo** 2022 Lenovo Internal. All rights reserved.

■ GDX Guide(Chinese Version)

•[http://apps.qpointtech.com/redmine/projects/gdxhelp-mandarin/wiki/\\_%E5%85%A5%E9%97%A8\\_](http://apps.qpointtech.com/redmine/projects/gdxhelp-mandarin/wiki/_%E5%85%A5%E9%97%A8_)

- ✓[创建一个零件](https://v.youku.com/v_show/id_XNjg5NzQ3OTc2.html) ✓RoHS和REACH [的申报](https://v.youku.com/v_show/id_XNjg5NzQ4ODIw.html) ✓[输入完整的材料披露信息](https://v.youku.com/v_show/id_XNjg5NzQ5MTYw.html) ✓[发布零件](https://v.youku.com/v_show/id_XNjg5NzQ5Mjk2.html)
- $\blacksquare$  Help Manual with more detail
- [http://www.qpointtech.com/redmine/projects/gdxhelp/wiki/Help\\_Manual](http://www.qpointtech.com/redmine/projects/gdxhelp/wiki/Help_Manual)
	- [Creating a Conflict Minerals Declaration](http://www.qpointtech.com/redmine/projects/gdxhelp/wiki/Conflict_Minerals_Declaration)
	- [Managing Information Requests](http://www.qpointtech.com/redmine/projects/gdxhelp/wiki/Requests)
	- [Sharing Data with Your Customers](http://www.qpointtech.com/redmine/projects/gdxhelp/wiki/SharingWithGDXConsumers)
	- More Advanced Topics
		- [Managing Part Families](http://www.qpointtech.com/redmine/projects/gdxhelp/wiki/Family_Parts)
		- [Importing Parts](http://www.qpointtech.com/redmine/projects/gdxhelp/wiki/Importing_Parts)
		- [Importing IPC 1752 Declarations](http://www.qpointtech.com/redmine/projects/gdxhelp/wiki/Importing_1752)
		- [Sharing Control](http://www.qpointtech.com/redmine/projects/gdxhelp/wiki/Sharing_Control)
- [Frequently Asked Questions](http://www.qpointtech.com/redmine/projects/gdxhelp/wiki/SupplierFAQs)

Lenovo | 2022 Lenovo Internal. All rights reserved.

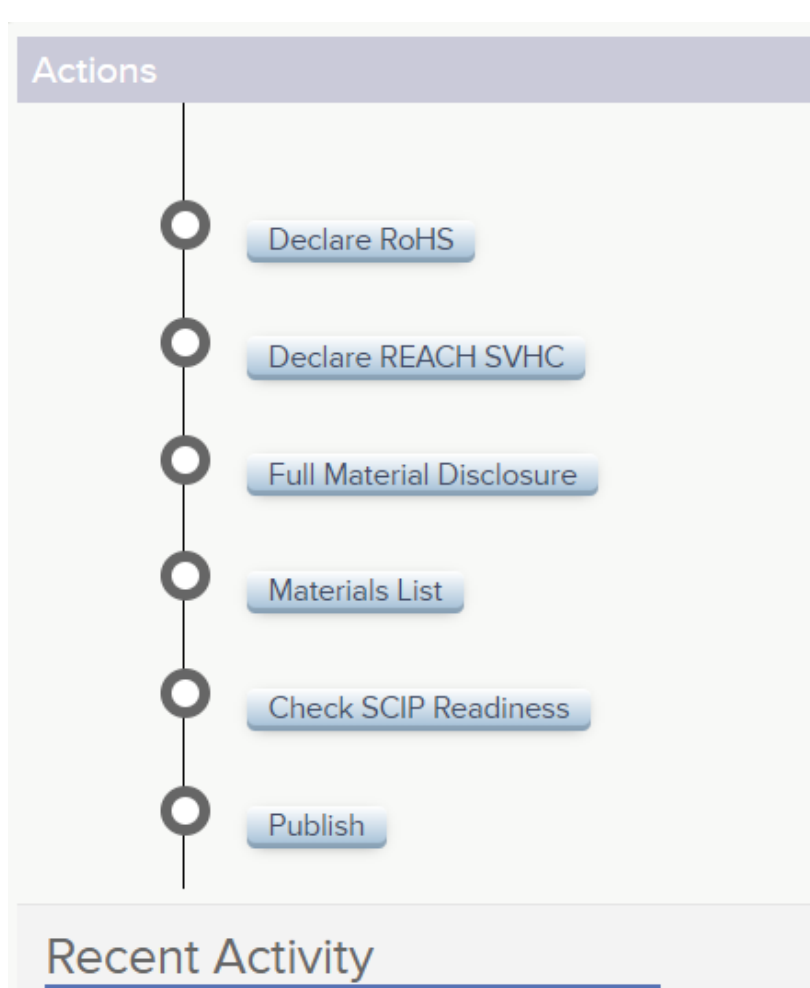

- $\triangleright$  Please make sure the data is accurate.
- ➢ EU RoHS,REACH SVHC,Full Material Disclosure, and SCIP all need to be done.
- ➢ After complete above information, please 'Publish' the article to Lenovo.
- $\triangleright$  Please update GDX data timely for any changes.
- $\triangleright$  When updating part information, be sure to click 'Publish' to Lenovo.
- ➢ Please always select the latest version of RoHS & REACH SVHC.

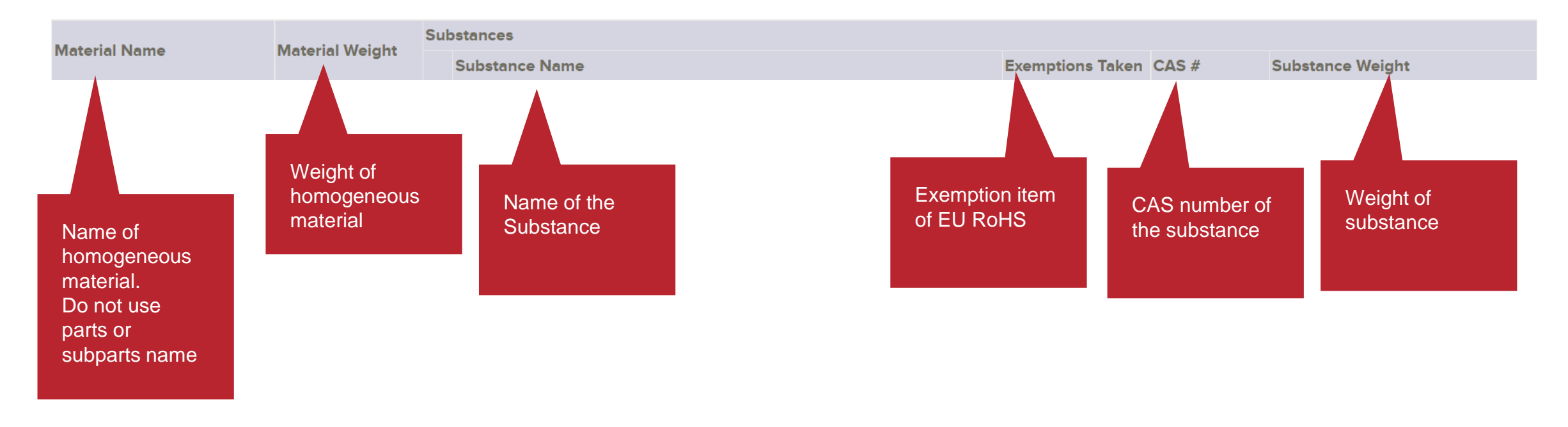

- Please write in English.
- Please fill in the complete materials and substance information in FMD.
- Please make sure the ratio of proprietary information less than 5% of the weight for the whole the article(part or product) your provided.
- Limited substances shall not be considered as confidential substances(proprietary).
- If there is no CAS number can be found in GDX, please contact with GDX support([gdx\\_support@qpointtech.com](mailto:gdx_support@qpointtech.com)) to add it.

#### □ Please always select the latest SVHC version

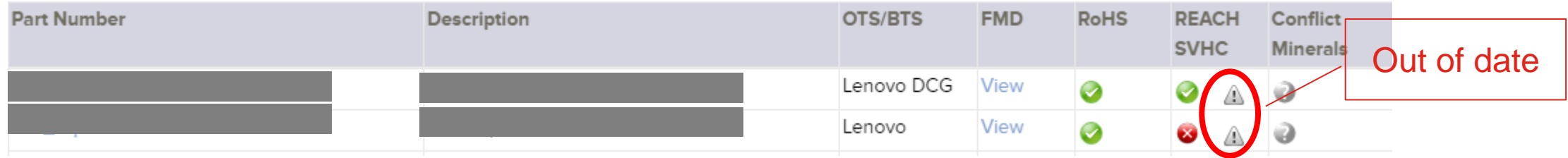

 $\Box$  Please update lifecycle status timely

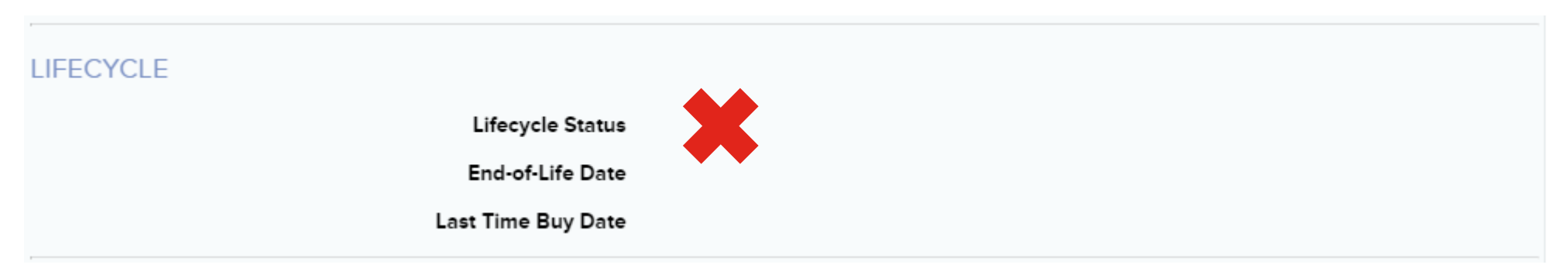

#### $\blacksquare$  FMD ratio assurance ≥ 95%, Please declare substances information as many as you can.

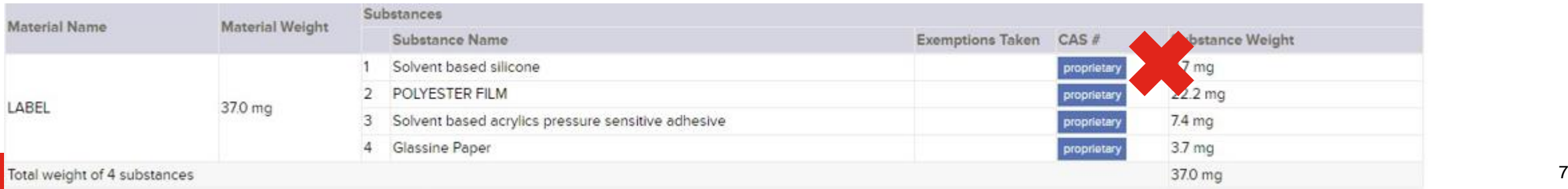

□ Wrong Part Description, please use your company's own part number and part name to descript it.

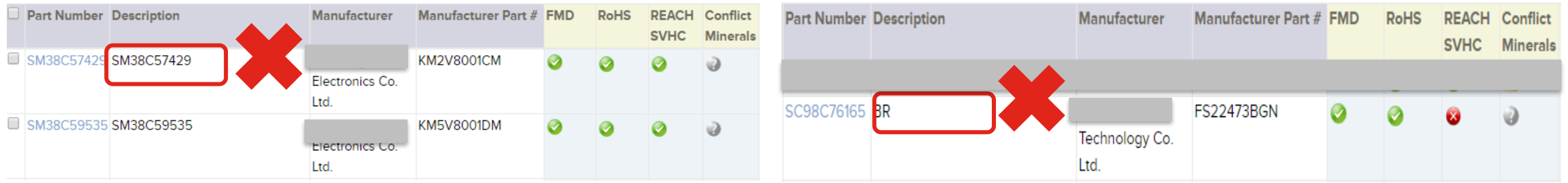

 $\Box$  FMD data accuracy, Please declare material and substance level information

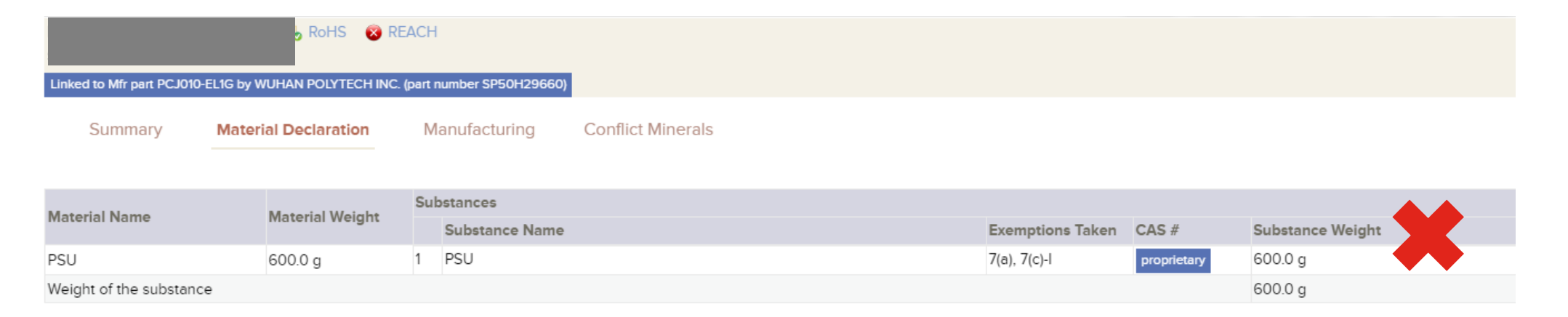

Substance Concentration Disclosure (SCD)

 FMD data accuracy, material name must be provided. Please do not mix different material as one.

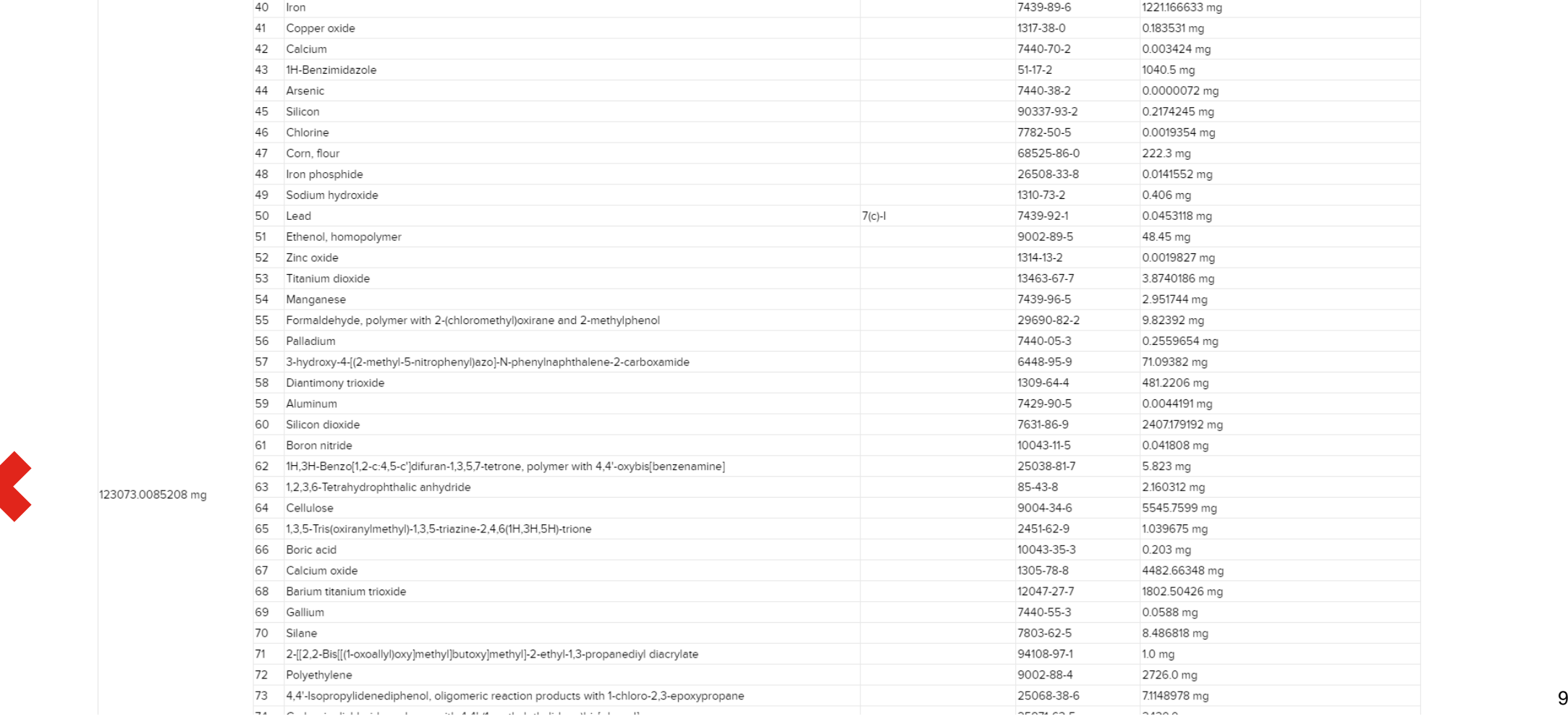

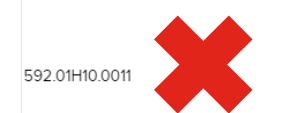

123073.0085208 m

For the update of SCIP details at an article level for complex object (product BOM), please ensure all the data is completed with the green bar before publishing. Quite often, suppliers 'publish' with yellow bar and the information is incomplete Incomplete

SCIP declaration for this complex article is incomplete. SCIP declaration is complete when all the SVHC listed in the REACH SVHC Declaration Details table has a Yes in the 'Declared in product' column. In addition to the S field values for Article Name, Article Category and Primary Identifier must be specified for all the listed part numbers in the Product SCIP Details table. After the SCIP delaration is completed, Publish the part from the

SCIP declaration for this complex article is complete. If the declaration was just completed, Publish the part from the Summary view of the Part so that this information can be used by your customers.

**Complete** 

Please be reminded to click 'Publish' if there is any kinds of updates. Otherwise, Lenovo is not able to see it.

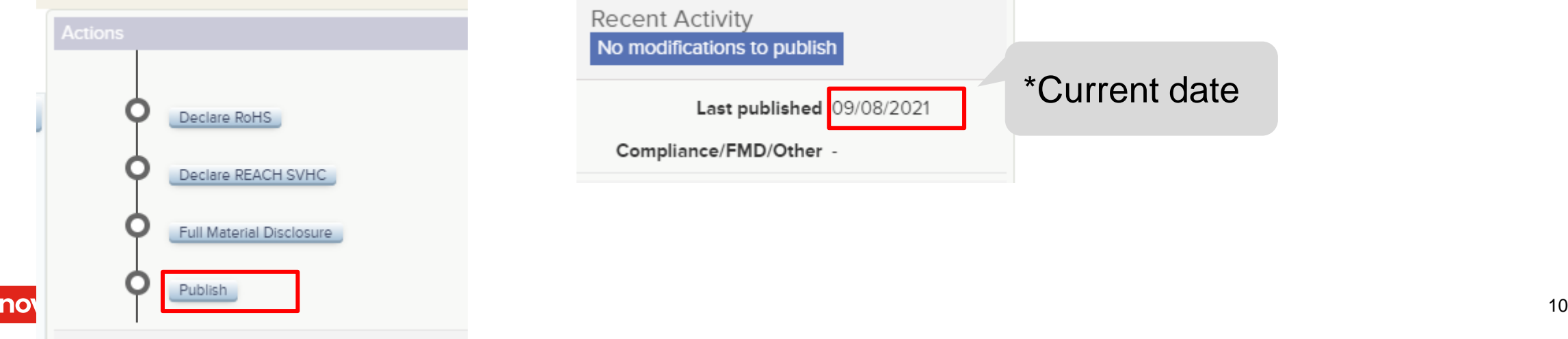

 $<sup>2</sup>$ </sup>

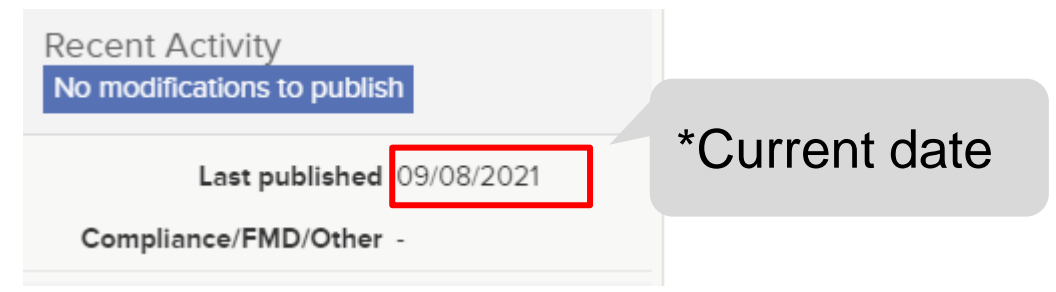

#### **Tips: How to update SCIP details at an article level for complex object (Product BOM)?**

Please be reminded to update ALL the declared SVHC in at least one article level (Internal Part Number). All REACH SVHC under "Declared in product" must be "Yes".

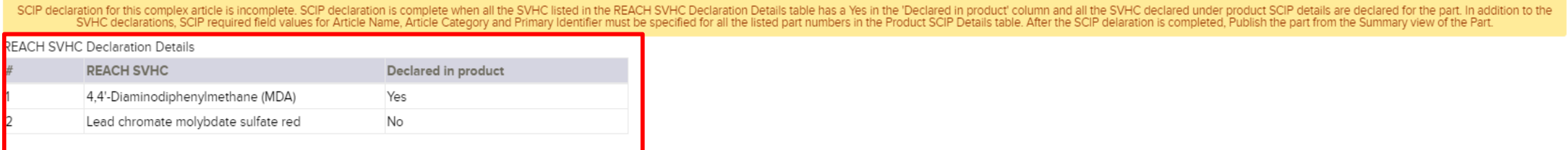

#### Product SCIP Details

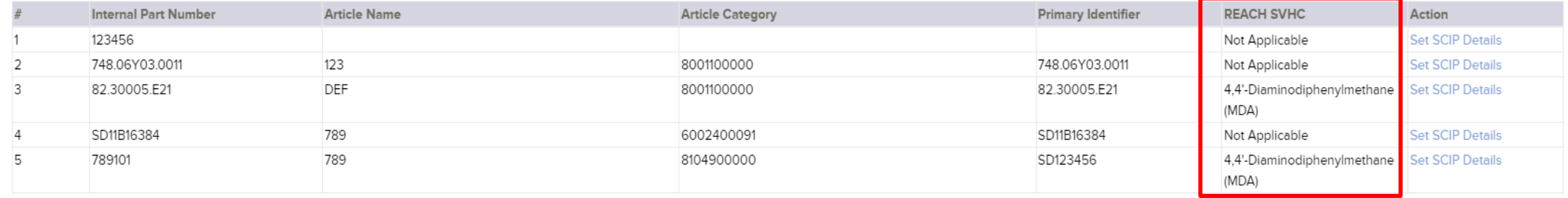

#### **Tips: How to update SCIP details at an article level for complex object (Product BOM)?**

With the same Internal Part Number across different Part Numbers, the declared REACH SVHC must be the same in GDX. If different SVHC is updated in the same Internal Part Number across different Part Numbers, such SVHC will be stated "Not present" and yellow header will appear.

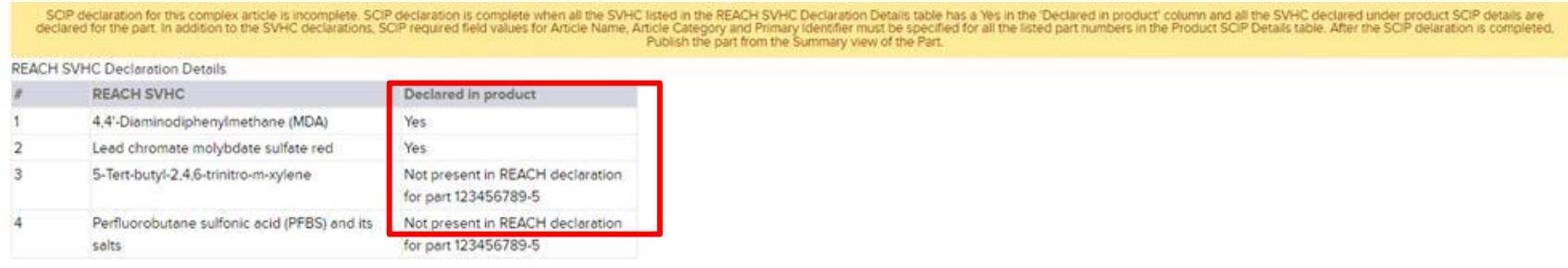

Product SCIP Details

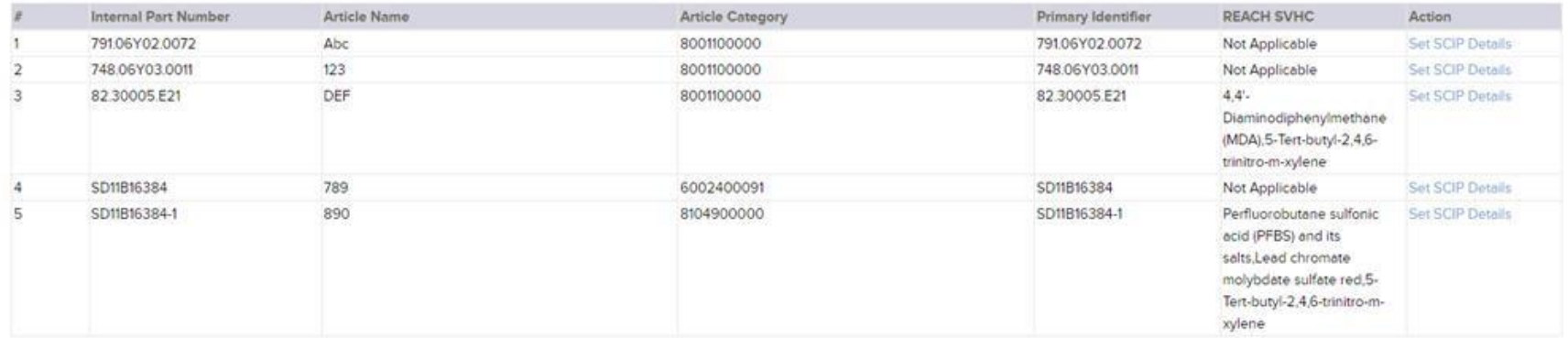

#### **Communication Flow**

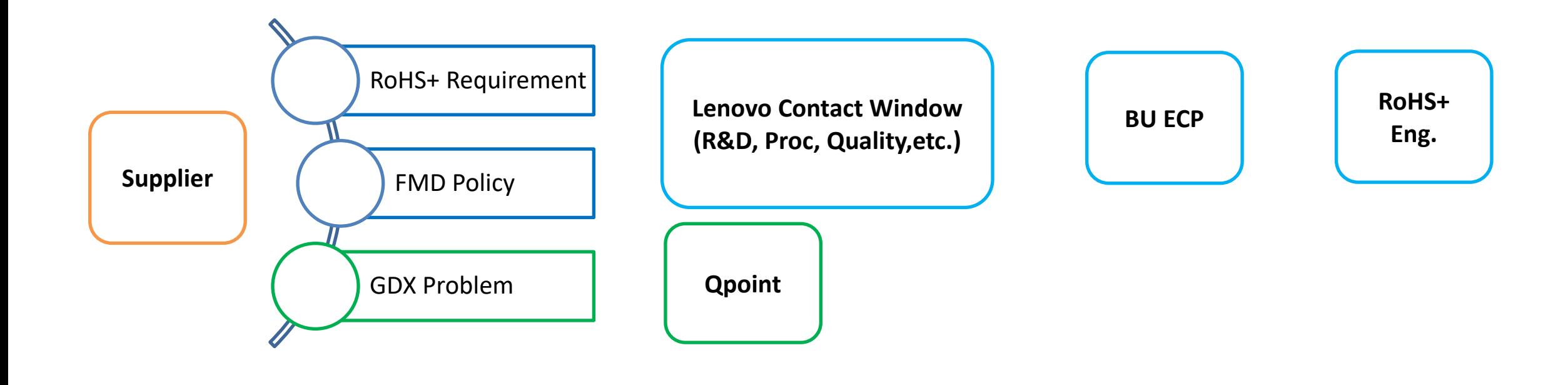

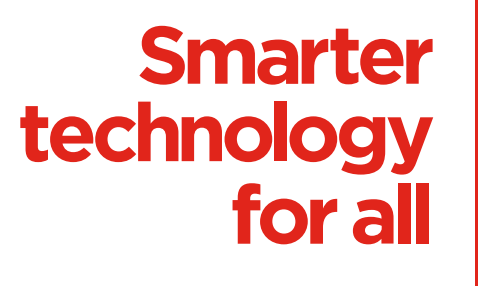

ovous

# thanks.